## **What is CMOS?**

Complementary metal-oxide semiconductor, or **CMOS**, typically refers to a battery-powered memory chip in your computer that stores startup information. Your computer's basic input/output system (BIOS) uses this information when starting your computer.

CMOS-related error messages could be caused by a faulty or discharged battery. The battery can become discharged if your computer has been turned off for a very long time. To resolve CMOS-related errors, check the information that came with your computer or contact your computer manufacturer. Because your CMOS settings are specific to your computer's hardware, Microsoft can't provide specific instructions for changing them.

## **CMOS BIOS settings**

There are three company BIOS chips. They are Award, Phoenix and AMI. When you press Del or F2 or F10 key at system startup. These CMOS BIOS settings will be opened.

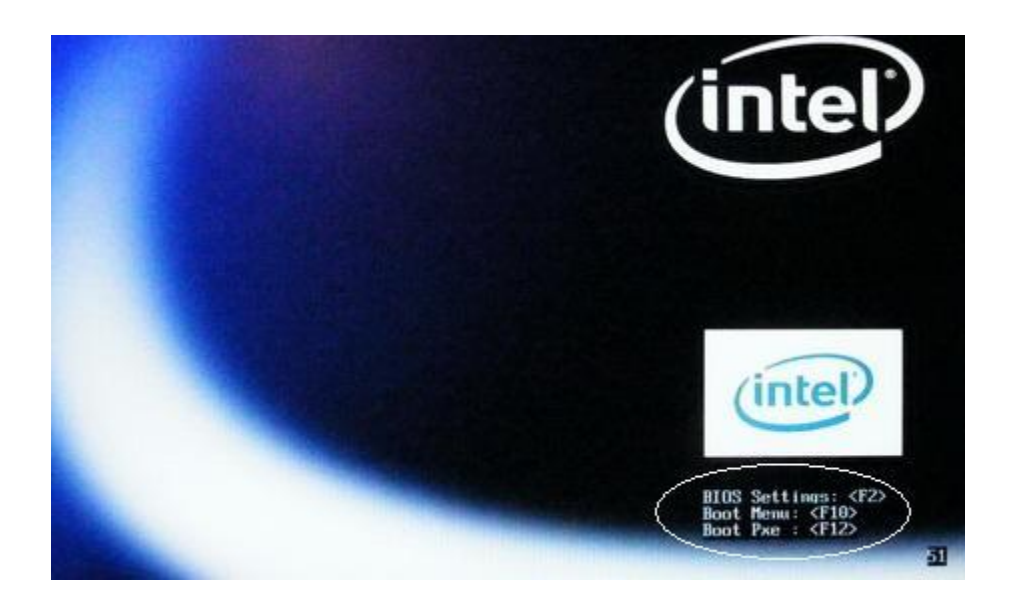

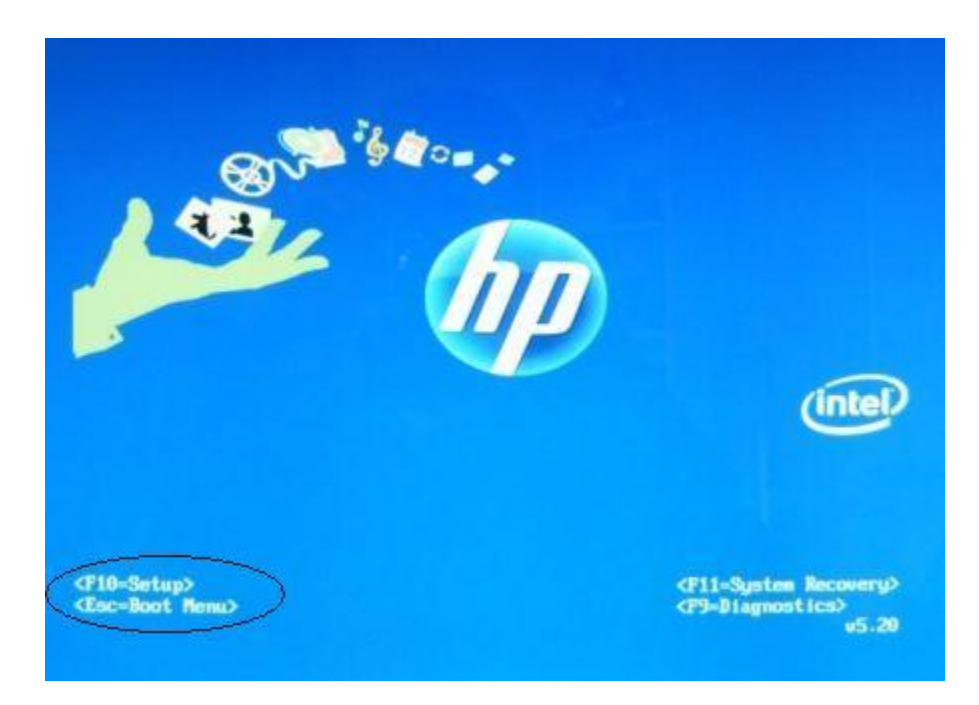

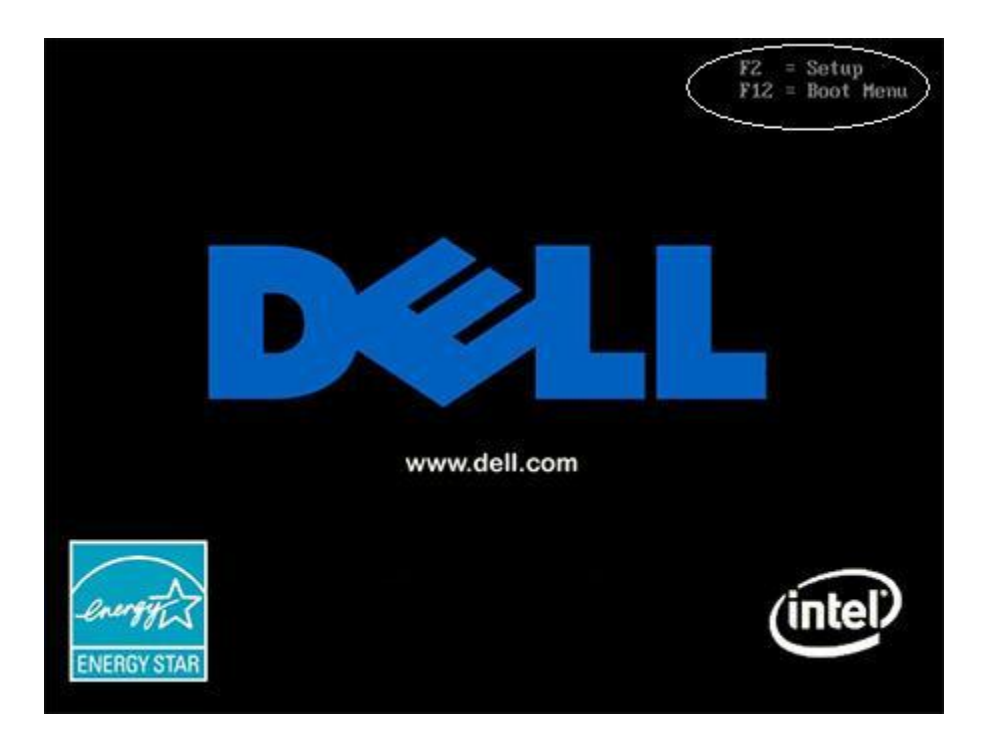

Marked the keys and options. These are the keys to open BIOS settings at startup.

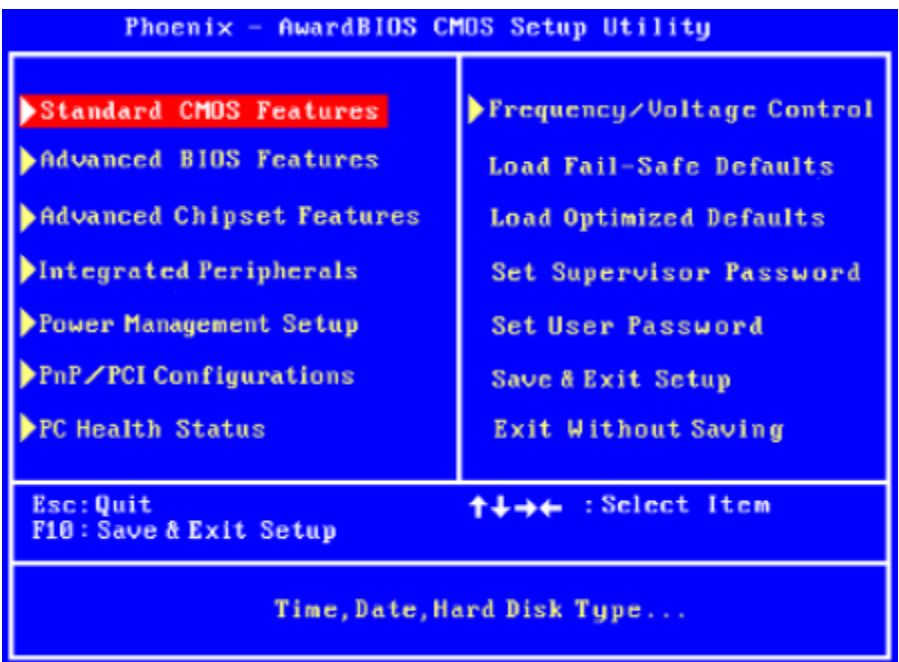

This is the Award BIOS options. they are Standard CMOS features, Advanced BIOS features, Advanced Chipset features, Integrated Peripherals, Power Management Setup, PnP/PCI configurations, PC Health Status, Frequency/Voltage Control, Load Fail-safe Defaults, Load Optimized Defaults, Set Supervisor Password, Set User Password, Save & Exit Setup and Exit Without Saving, and below the shortcut keys Esc to Quit, F10 to Save & Exit setup, Arrow keys to select Items.

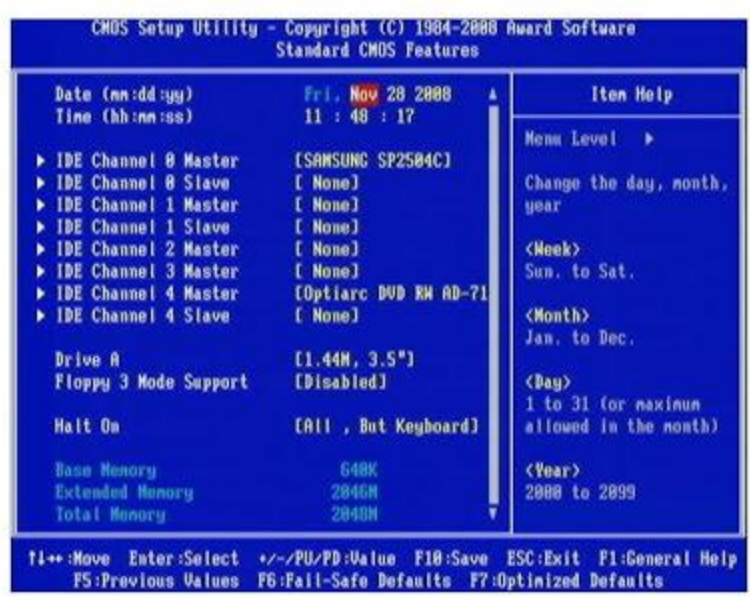

This is the standard CMOS setting, in these settings, Date, Time settings, disk drive settings, how many drives have detected or not. in this motherboard, Hard drives connected to IDE channel 0 Master, that means Primary Master and DVD RW connected to IDE channel 4 Master. Floppy drive settings, if your system has floppy disk drives, you must enable Drive A, just like this. bottom of this window, There are some option to change settings.

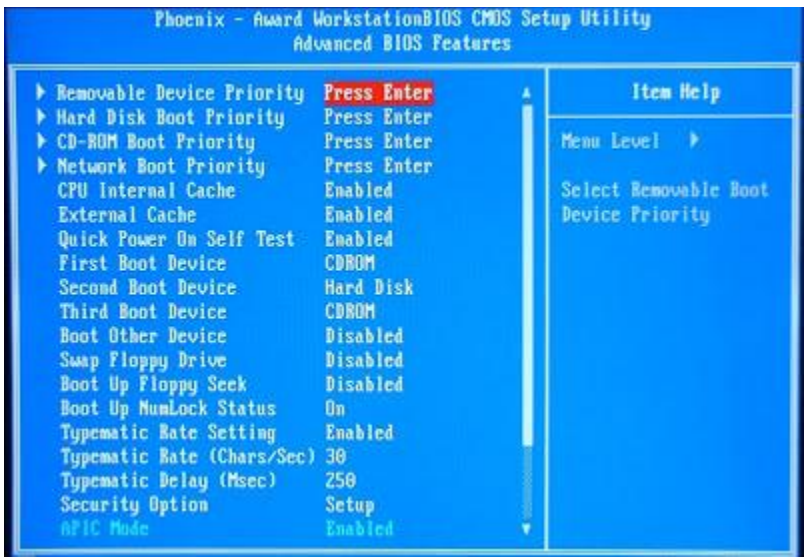

These are the advanced settings. Hard disk boot priority settings for using more than one hard drives, select hard drive for boot. At the same CD-ROM boot priority. Important options are first boot and second boot devices. First boot always in Hard disk, but whenever you format your system, you must change first boot device as CD drive to boot from bootable CD.

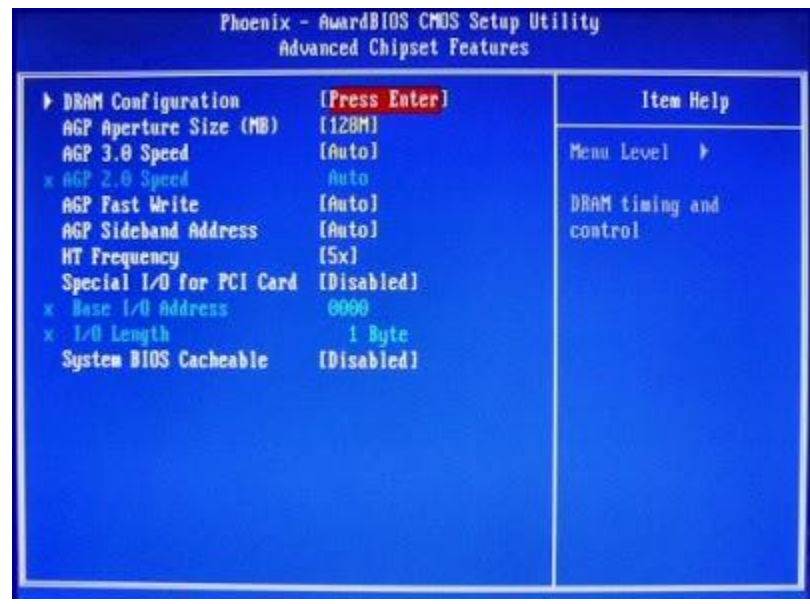

These are the Advanced Chipset settings. These settings for Graphics purpose. Your system has Installed AGP cards, these settings are automatically enabled. But you have to select or change card memory here.

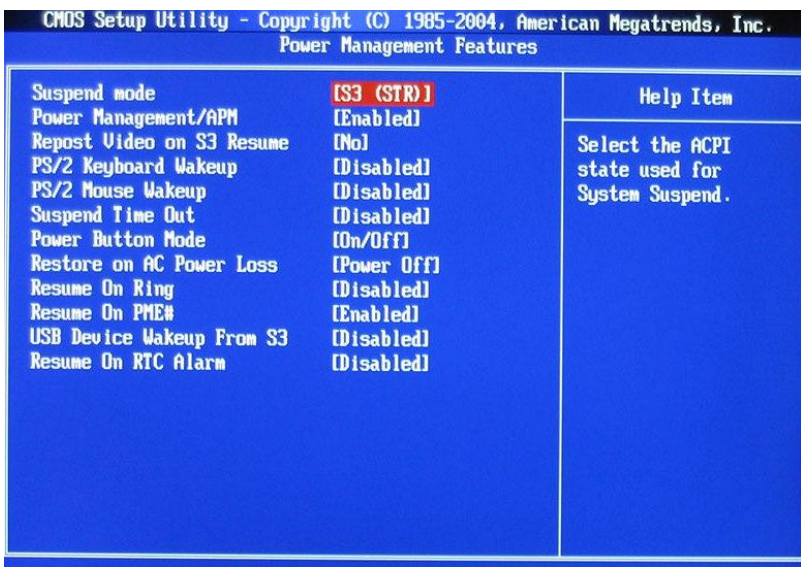

These are the power management settings. These are all default settings. Don't change these settings.

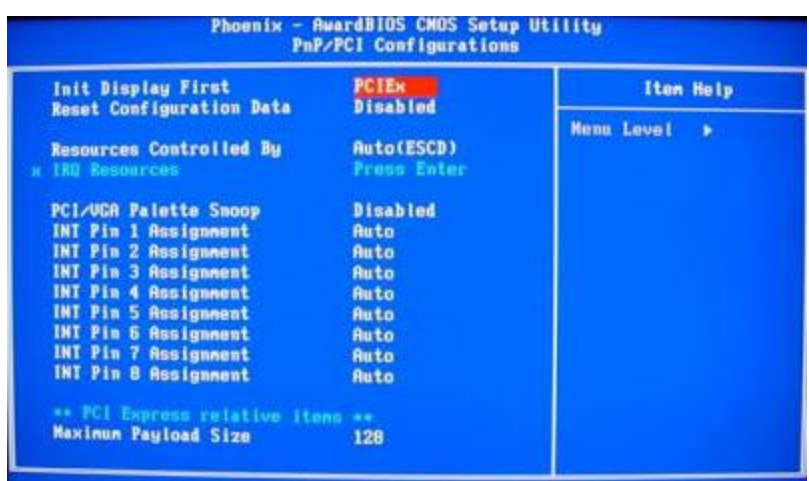

PnP stands for Plug and Play. These are the Pnp/PCI configuration settings. These are also default settings. No need to change the settings. It will automatically take the settings, when you insert or install PCI cards.

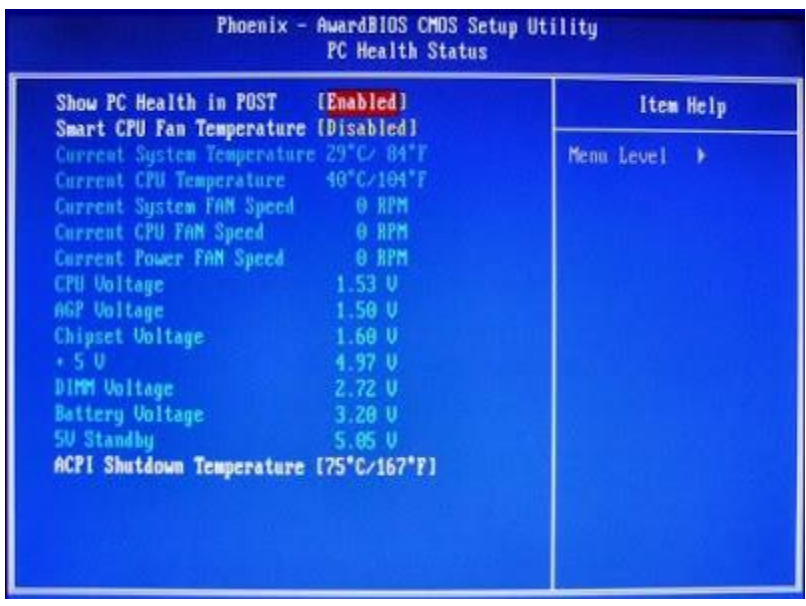

These are the PC health status settings. These are also default settings. No need to change the settings.

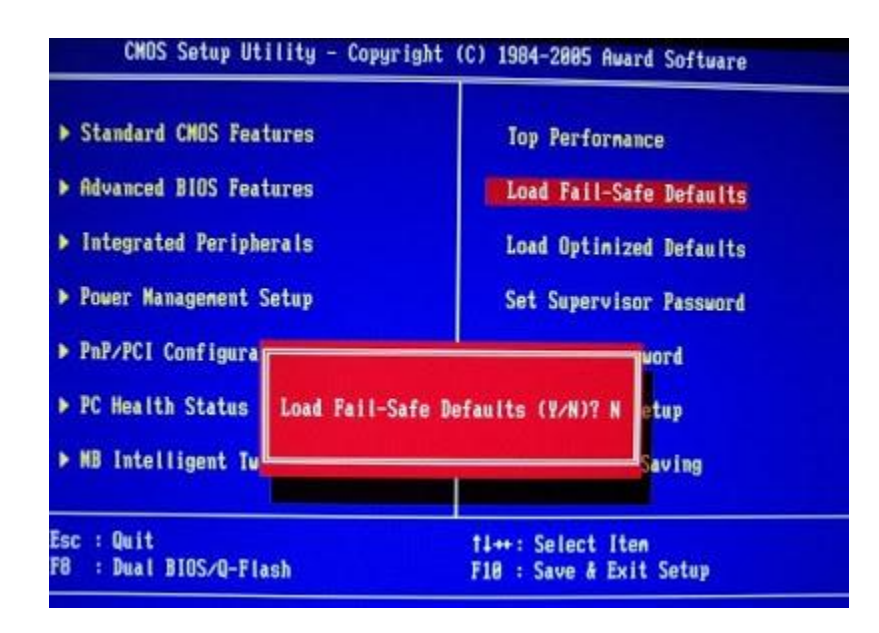

These are Load fail safe defaults settings. Load fail safe default settings are used to restore the default settings of BIOS.

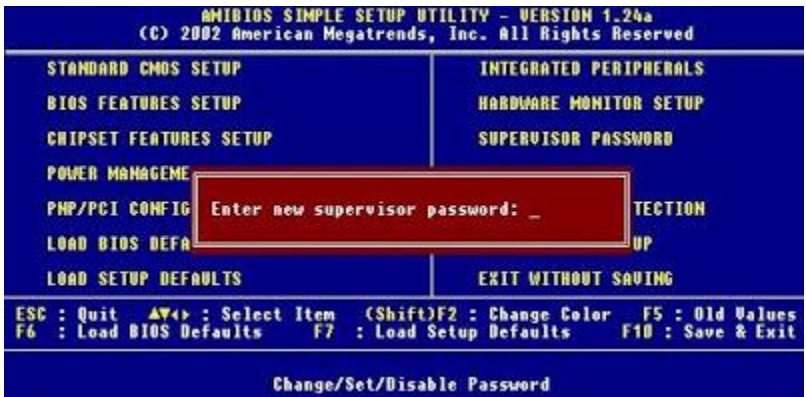

Supervisor password is used to set password to all BIOS settings. To create password, just select the option and enter password and conformation. User password is used to login. This option is to view the all BIOS settings. if you want to change option supervisor password is must.

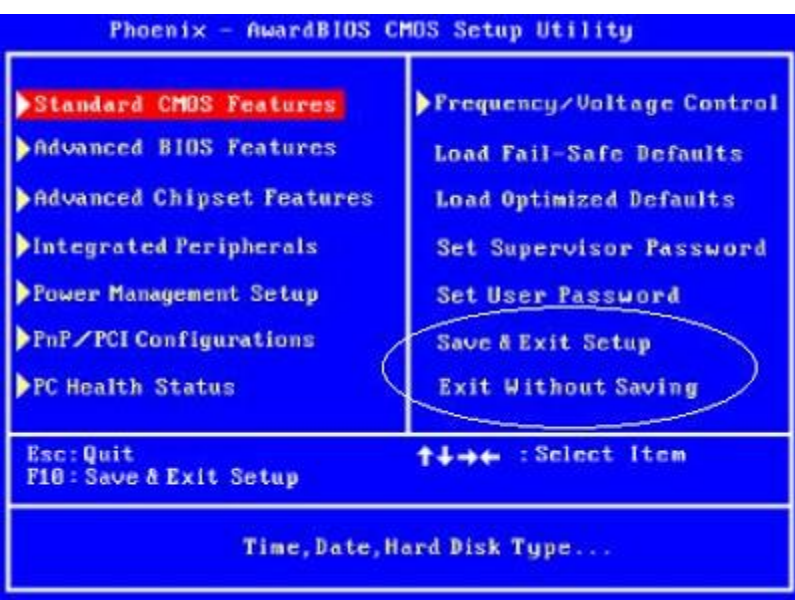

Last two options are used to save or not options. Save & exit option is saving your settings and without saving option is not saving option.